## **FishBase: Alles was Sie schon immer über Fische wissen wollten!**

## **Was ist FishBase?**

FishBase ist das weltweit grösste elektronisches Lexikon mit Bildern, Karten, und Schlüsselinformationen über alle Süß- und Seewasser Fische der Welt mit zur Zeit allen bekannten, insgesamt mehr als 25.000 Arten. Das System wurde mit Unterstützung der Europäischen Gemeinschaft ursprünglich für

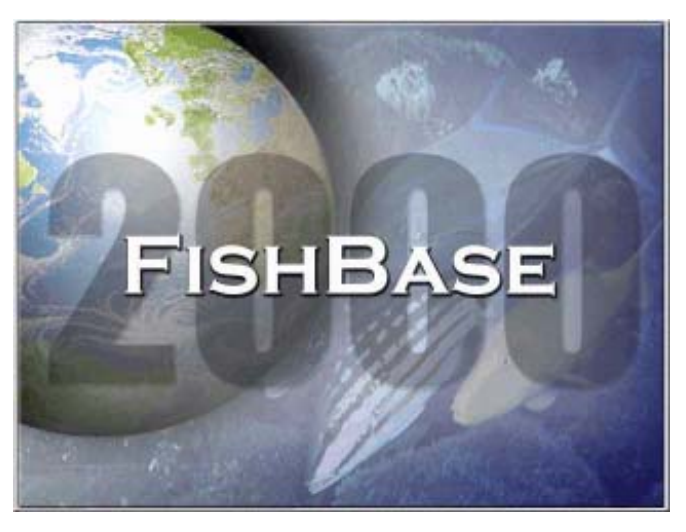

Wissenschaftler und Fischereimanager in Entwicklungsländern entwickelt um die dort benötigten Fakten und Management-Instrumente in leicht zugänglicher Form von CD-ROM oder über das Internet zur Verfügung zu stellen.

## **Wer benutzt FishBase?**

Neben der wissenschaftlichen Nutzung hat sich FishBase inzwischen aber auch als ein beliebtes Nachschlagewerk für viele etabliert, die über ihr Hobby oder beruflich an Fischen interessiert sind und es gibt inzwischen zahlreiche Anwender aus aller Welt die dieses Informationssystem über Fische aus den unterschiedlichsten Gründen nutzen um für sie Wissenswertes über bestimmte Fischarten zu erfahren. Dazu gehören u.a. Sportfischer, Taucher, Fischzüchter, Aquarianer und der Zierfischhandel. Seit Beginn dieses Jahres wurde die Internet-Version von FishBase regelmässig monatlich von bereits über 1 Million Interessenten aus etwa 121 Ländern aufgerufen. Am häufigsten wird FishBase zur Zeit von Nutzern aus Europa und der USA aufgerufen.

## **FishBase für Angler**

Wie können nun Sportfischer diese Datenbank für ihr Hobby nutzen? Ein Beispiel wäre der Fang eines Fisches in einem exotischen Revier mit dessen Fischarten der Angler (noch) nicht vertraut ist. Wahrscheinlich kann ein Einheimischer den lokalen Namen des Fisches nennen, aber das hilft nicht, um zu Hause ausführlich über die gefangene Fischart berichten und sie richtig einordnen zu können, vor allem wenn es

nicht möglich war ein Photo mitzubringen. Hier kann FishBase helfen. Die Datenbank beherbergt viele Schlüsselinformationen um z.B. einen gerade gefangenen Fisch zu identifizieren. Da sind zum einen die langen Listen von Namen wie sie in den verschiedenen Ländern verwendet werden. Ist also ein Name von einem Einheimischen genannt worden, so bestehen gute Chancen dass FishBase über diesen Namen die Art findet um Schlüsselinformationen und Bilder zu diesem Fisch anzuzeigen. Über die Daten zur Verbreitung kann man z.B. kontrollieren ob die Bestimmung der Art richtig sein kann. Daten über Grösse und Wachstum geben Auskunft darüber, wie der gefangene Fisch einzuordnen ist. Wurde ein besonders grosses, rekordverdächtiges Exemplar gefangen, oder ist es noch ein junger Fisch dieser Art. Zur Zeit wird die Datenbank der IGFA (International Gamefish Association) in FishBase integriert und ein Link zur IGFA plaziert, über diese Daten kann man dann feststellen, wieweit der gefangene Fisch vom Weltrekordgewicht entfernt ist. Ferner lassen sich Daten zum Verhalten, zur Laichzeit, zum bevorzugten Futter und vieles andere herausfinden. Nicht zuletzt entdeckt man möglicherweise auch einen deutschen Namen für den betreffenden Fisch So ergibt sich ein rundes Bild über den bis dahin unbekannten Fisch und man kann den interessierten Anglerkollegen zu Hause neben der Schilderung über das Fangen selber zusätzlich interessante Informationen über die Lebensweise dieses Fisch "servieren".

Eine andere Option FishBase als Angler zu benutzen ist der sogenannte FishWatcher. Hier wurde mit der Internet-Version von FishBase ([www.fishbase.org\)](http://www.fishbase.org/) eine Möglichkeit geschaffen, die Daten über einen (gerade) gefangenen Fisch und ein Bild dazu den Freunden zu Hause (sofern sie über einen Internetanschluss verfügen) und der Anglergemeinde auf der ganzen Welt über das Internet "online" zu präsentieren. Jeder der über eine Möglichkeit verfügt über einen Rechner auf das Internet zuzugreifen, kann solche Daten präsentieren. Ein Beispiel dazu wie man über die Bestimmung eines gefangenene Fisches, der einem selbst noch unbekannt ist, bis zu einem Entrag im FishWatcher kommt, folgt hier: Während eines Urlaubs in Florida beispielsweise hat man auf einer Angeltour beim "Big-Game Fishing" einen "Kingfish" mit ca. 100cm Länge gefangen, so nennen ihn wenigstens die einheimischen Angler, und behaupten dass es ein guter Speisefisch ist. Also nimmt man diesen Fisch mit, macht ein schönes Foto und geniesst anschliessend die gebratenen Filets. Dabei fällt der etwas an Makrele erinnernde Geschmack auf. Neugierig geworden, wer dieser Fisch nun wirklich war, ob es auch einen deutschen Namen dafür gibt, oder ob man einen in der Gegend möglicherweise seltenen Fisch gefangen hat, tippt man den Namen "Kingfish" in die Suchoptionen in der Hauptseite von FishBase (Search FishBase) unter "Common Names" (gewöhnlicher Name) ein.

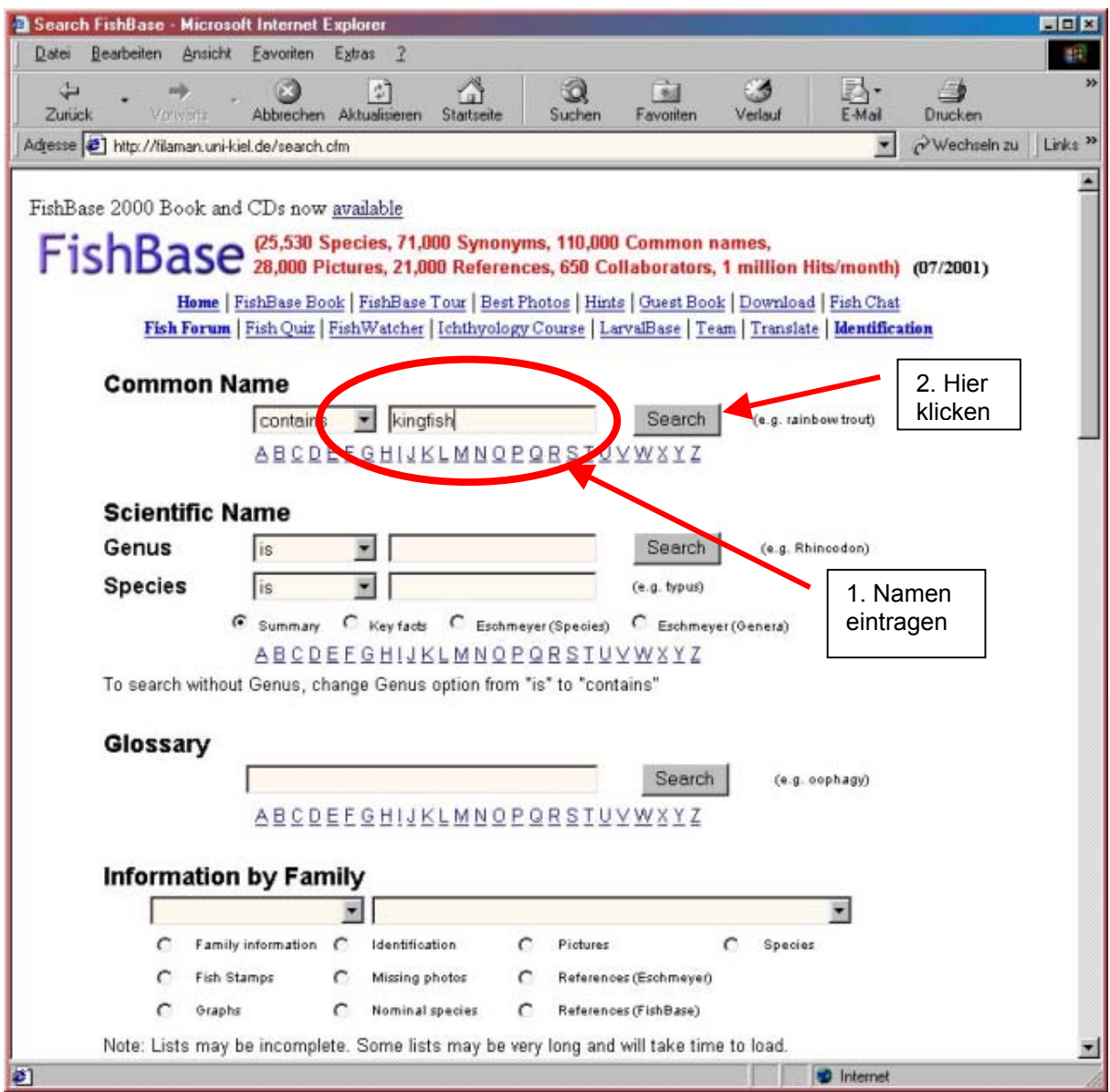

Die anschliessende Suche (auf "Search" klicken) ergibt zunächst eine Liste mit 82 Namen in denen die Bezeichnung Kingfish alleine oder in Verbindung mit einem weiteren Namen vorkommt. Da man ja in den USA ist und der Fisch deshalb für dieses Land eingetragen sein muss, kann man die Namen nach Ländern sortieren lassen, indem man oben in der Liste "Country" markiert und dann auf "Submit" klickt. Jetzt bleiben noch 17 Arten übrig, für die ein Name in Verbindung mit der Bezeichnung "Kingfish" in den USA gebräuchlich ist und nur noch 5 Arten die lediglich mit "Kingfish" bezeichnet sind.

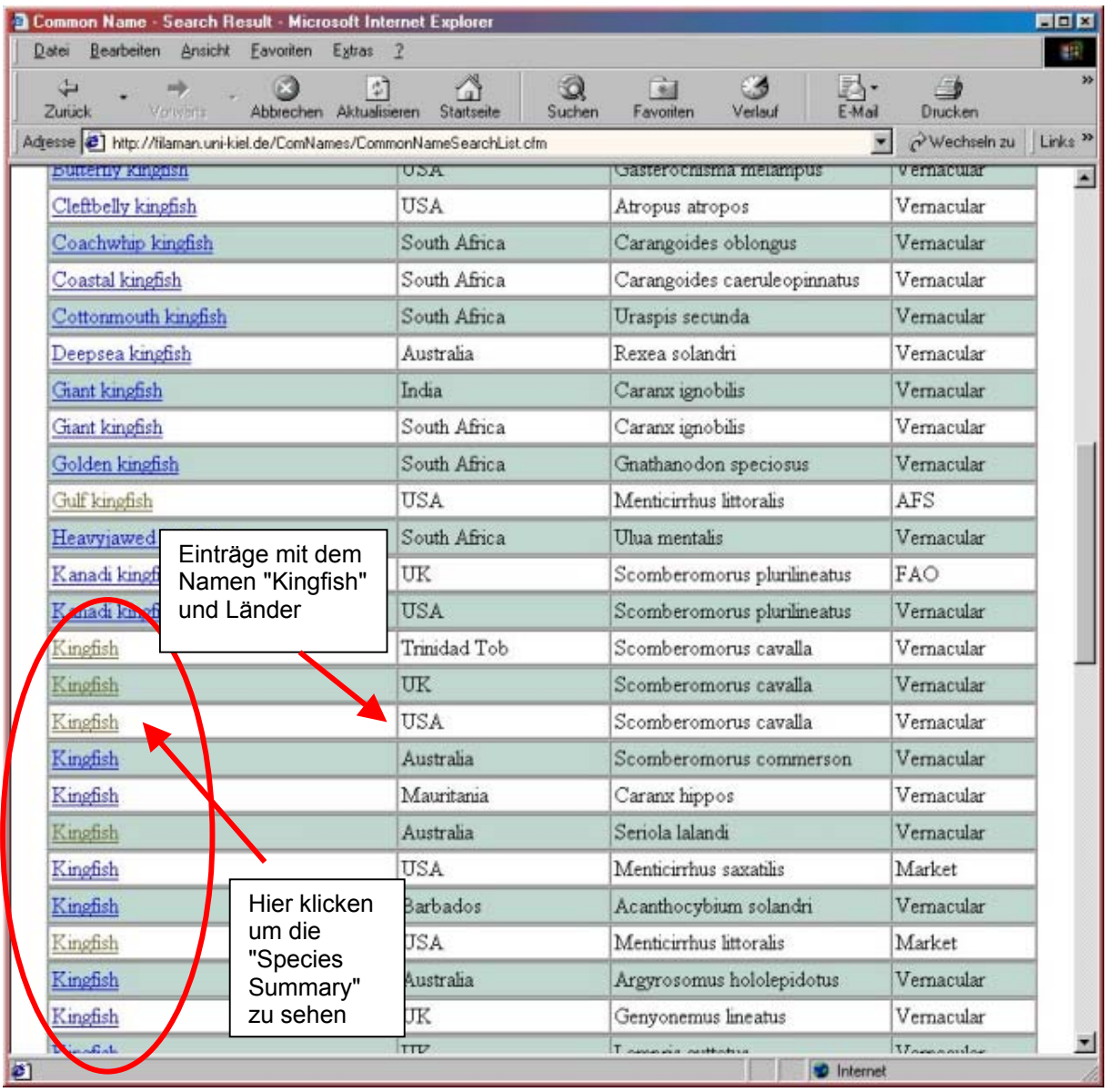

Zum Vergleich mit dem selbstgefangenen Kingfish kann man nun die jeweilige Art anklicken (Doppelklick auf den Namen), die Bilder vergleichen und die übrigen Daten z.B. zur Verbreitung (Vorkommen) und Grösse prüfen. Beim Vergleich der Bilder bleibt nun noch eine Art übrig, die dem gefangenen Fisch sehr ähnlich sieht. Es ist die Art mit dem lateinischen Namen *Scomberomorus cavalla*, als gebräuchlicher Name wird "King mackerel" genannt, auf Deutsch könnte man das etwa als "Königsmakrele" übersetzen. Da der Geschmack sehr an eine Makrele erinnerte und dieser Fisch auch derselben Familie wie der in Deutschland bekannten Makrele (*Scomber Scombrus*) den Scombridae (Makrelenartige) angehört ist dies höchstwahrscheinlich der gefangene Fisch. Vorausgesetzt man hat nun sein Notebook dabei, kann eine Internetverbindung aufbauen oder hat Zugang zu einem

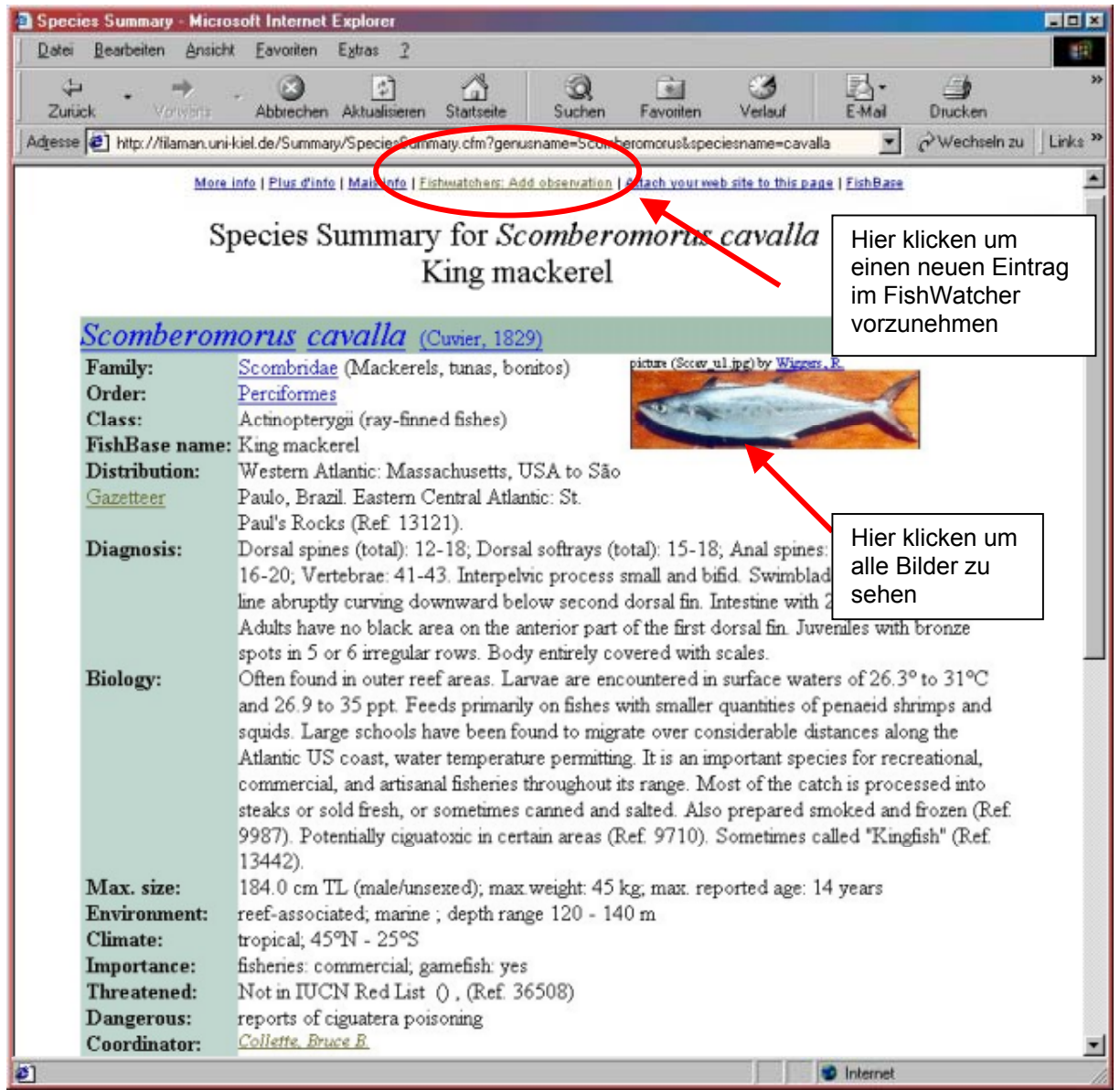

Internetrechner und ein digitales Bild vom Kingfish "geschossen" kann man nun den Freunden in Deutschland sofort zeigen was man da gefangen hat.

Am Ende der Seite mit den Daten über die Königsmakrele gibt es den Link [Check for](http://www.fishbase.org/FishWatcher/CollectionsList.cfm?speccode=120&what=species)  [FishWatcher](http://www.fishbase.org/FishWatcher/CollectionsList.cfm?speccode=120&what=species), ein Klick auf diesen Link öffnet eine Seite wo Einträge erscheinen die zu diesem Fisch im FishWatcher schon vorhanden sind und zum Vergleich herangezogen werden könnten. In diesem Fall gibt es noch keinen Eintrag und man klickt weiter auf den Link FishWatcherMenu. Damit öffnet sich das Hauptmenü des FishWatchers. Um nun erstmalig Einträge in den FishWatcher vornehmen zu können muss man zunächst eine sog. ID-Nummer "beantragen", dazu klickt man auf den Link "Get new ID". Der Klick öffnet eine neue Seite wo einige persönliche Daten

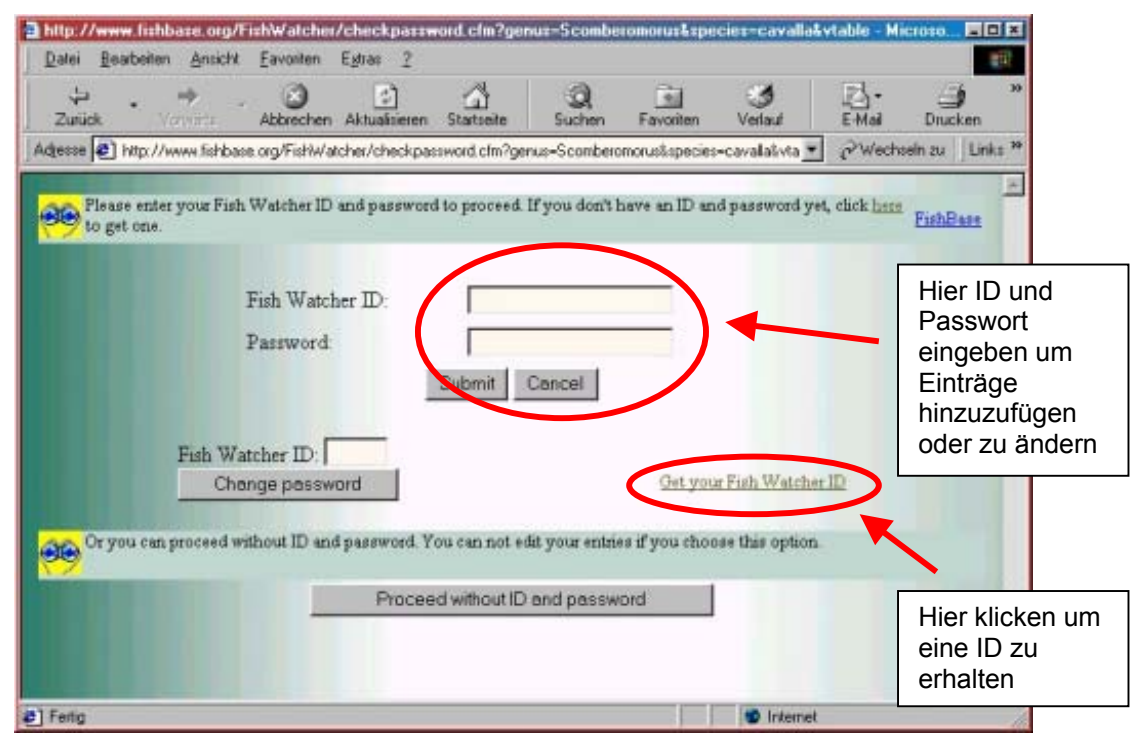

einzugeben sind, damit der jeweilige Eintrag später einem Namen und evtl. einer email adresse zugeordnet werden kann. Ist man fertig, klickt man auf "Save entries", woraufhin man eine ID-Nummer zugeteilt bekommt die zukünftig den "Schlüssel" darstellt, um die persönlichen Einträge zu ändern, neue Einträge über gefangene Fische zu machen oder Änderungen an diesen Daten vorzunehmen. Zusätzlich muss ein persönliches Passwort ausgedacht werden, welches zusammen mit der ID jedesmal in das entsprechende Feld eingetragen werden muss um einen Eintrag zu editieren oder einen neuen Eintrag vorzunehmen.

Um einen neuen Eintrag in den FishWatcher vorzunehmen, muss man immer über die Zusammenfassung der Fakten zu der entsprechenden Art gehen ("Species Summary"), die wir in diesem Fall ja schon besucht haben für die Königsmakrele um herauszufinden ob dies unser Fisch ist. Der eigentliche Hintergrund für diesen Ablauf ist, dass man so wahrscheinlich seltener oft einen Fisch falsch einträgt, denn man hat ja zumindest schon Daten und Bilder von dem einzutragenden Fisch gesehen und mit den eigenen Eindrücken und Bildern verglichen. Also zurück zur Seite mit dem Kingfish ("Species Summary") und dort ganz oben auf [Fishwatchers: Add](http://www.fishbase.org/FishWatcher/checkpassword.cfm?genus=Scomberomorus&species=cavalla&vtable=contribution_a)  [observation](http://www.fishbase.org/FishWatcher/checkpassword.cfm?genus=Scomberomorus&species=cavalla&vtable=contribution_a) klicken. Damit kommt man auf die Seite, wo die vorher ja schon beantragte ID Nummer und das persönliche Passwort eingegeben werden müssen. Ist dies geschehen und alles korrekt, dann erscheint als nächstes die Seite wo die

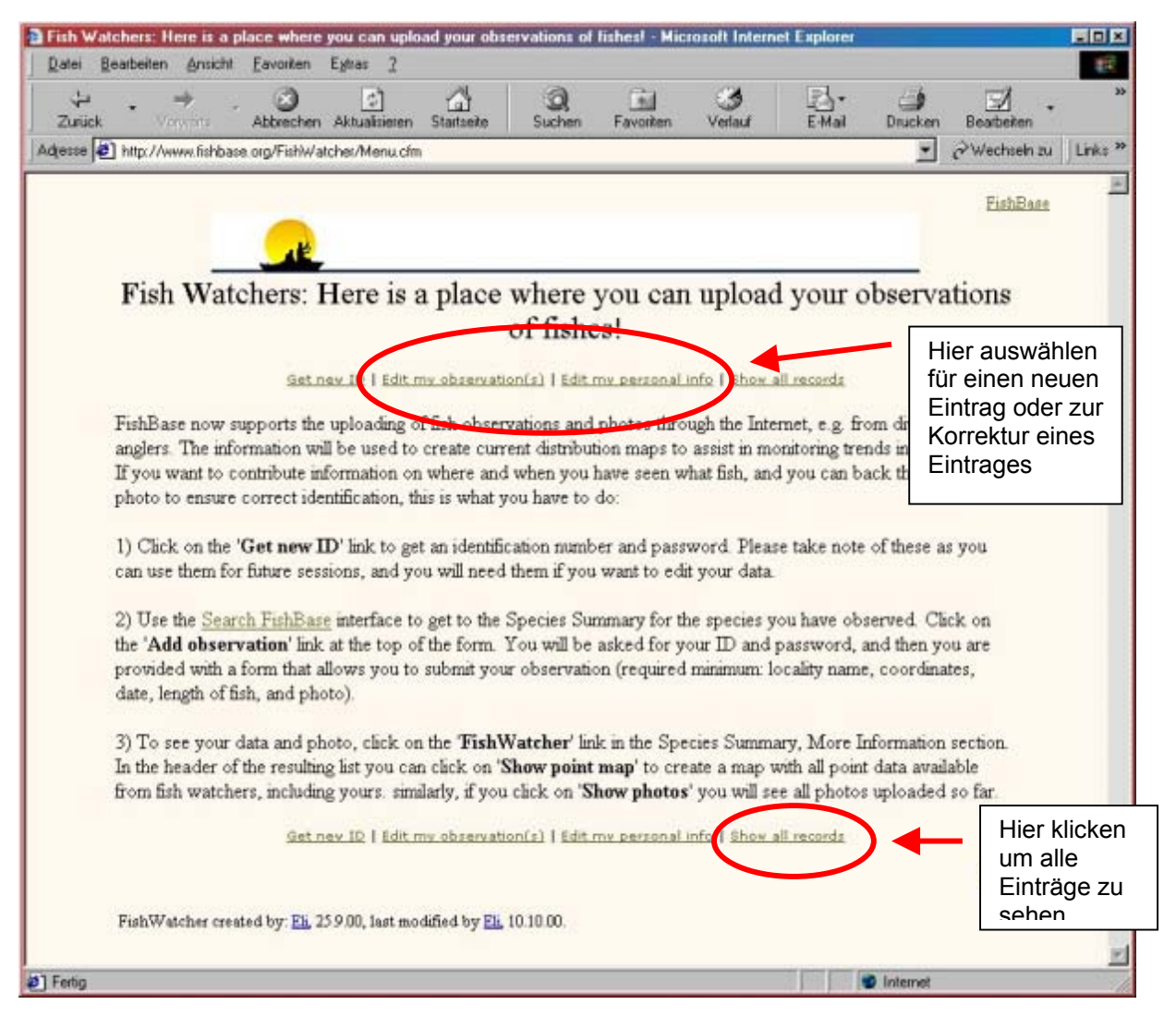

Daten eingegeben werden können. Um ein aussagekräftiges Protokoll über den gefangenen Fisch zu zeigen sind einige Daten obligatorisch, wie die Länge, der Fangort (Koordinaten) und einiges mehr. Die benötigten Datenfelder sind mit einem Stern gekennzeichnet. Neben den Daten ist ein Foto obligatorisch. Über die weiteren Einzelheiten informiert man sich am besten selber auf der entsprechenden Webseite.

Wenn alle Daten eingegeben sind, klickt man auf "Save entries" und wartet die Bestätigung ab dass alles gespeichert ist. In diesem Moment ist der Eintrag im Internet bereits weltweit sichtbar. Der Freund, den man z.B. per e-mail davon unterrichtet hat kann jetzt unter [www.fishbase.org](http://www.fishbase.org/) und dem link FishWatcher den Eintrag und das Bild ansehen. Auf der Startseite kann man jetzt unter [Show all](http://www.fishbase.org/FishWatcher/CollectionsList.cfm?what=all&sortby=species&allrec=on) [records](http://www.fishbase.org/FishWatcher/CollectionsList.cfm?what=all&sortby=species&allrec=on) alle Einträge im FishWatcher auflisten und auf Wunsch nach Datum oder land sortieren lassen.

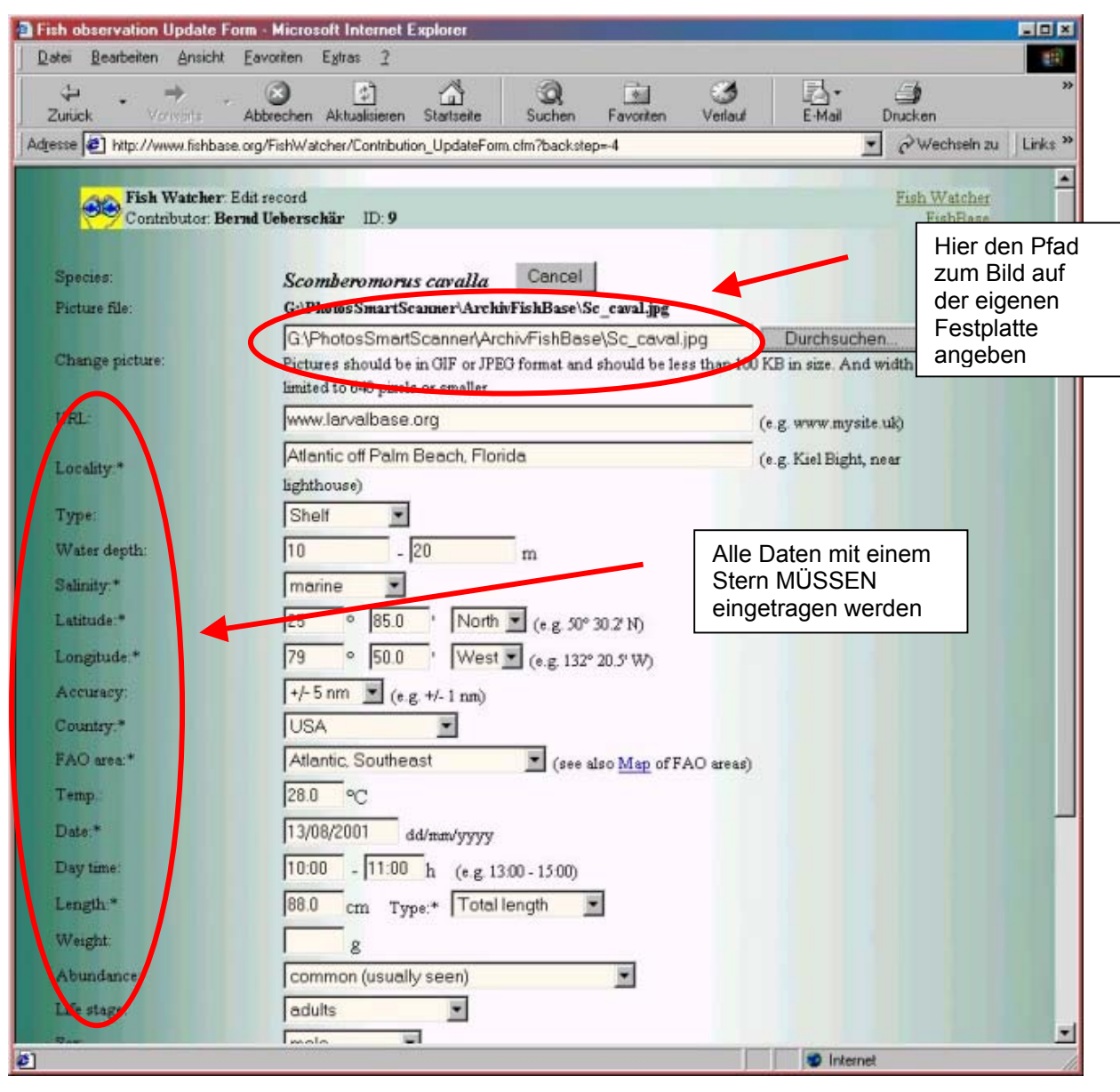

Klickt man auf den soeben vorgenommenen Eintrag, dann kann man seine Daten kontrollieren und ein Klick auf [Point map \(with point info\)](http://www.fishbase.org/Map/FishWatcherMap.cfm?speccode=115) oder [Xerox map \(with zoom](http://www.fishbase.org/FishWatcher/MainMap.cfm?requesttimeout=3600&id=115&genusname=Sarda&speciesname=sarda&autoctr=130&urlname=http://mapweb.parc.xerox.com/map/proj=rect/river=1/iwd=760/iht=345/border=1/color=1/mark=26.42,-79.83,7,2) [option\)](http://www.fishbase.org/FishWatcher/MainMap.cfm?requesttimeout=3600&id=115&genusname=Sarda&speciesname=sarda&autoctr=130&urlname=http://mapweb.parc.xerox.com/map/proj=rect/river=1/iwd=760/iht=345/border=1/color=1/mark=26.42,-79.83,7,2) kann man eine Weltkarte anzeigen lassen (mit Zoom-Funktion) wo der Fangort des Fisches den man eingetragen hat als roter Punkt erscheint.

Stellt man Fehler bei den Daten fest so kann man das sofort mit einem Klick auf [Update entries](http://www.fishbase.org/FishWatcher/CheckPassword.cfm?vtable=contribution_u&autoctr=130) korrigieren, nach Eingabe von ID und Passwort kommt man direkt zu dem Eintrag und kann Änderungen vornehmen.

Dieser eher spielerisch wirkende Teil von Fishbase hat eine sehr wichtige Funktion, die mit der zunehmenden Vernichtung der Fischbestände zusammenhängt. Um für die Erhaltung der Fischarten einzutreten muss man z.B. Fischereimanagern und

Politikern gegenüber gute Argumente haben, die den drastischen Rückgang auch praktisch aller für die Sportfischerei interessanten Arten in verständlicher Weise zeigen. Hierbei können sich Angler am Artenschutz beteiligen durch kontinuierliche Dokumentation des Vorkommens einer Art z.B. indem sie ihre Fänge in den FishWatcher eintragen. Veränderungen beim Vorkommen von Arten, deren Grösse und Verbreitung können so mit Hilfe von Sportfischern dokumentiert werden. Die Sammlung von Daten z.B. mit Forschungschiffen kann niemals so viele Gebiete erreichen wie die von Anglern bereisten Gegenden. Daher sind die Beiträge dieser Gruppe deren Hobby die Fische sind eine wichtige Ergänzung wissenschaftlicher Datensätze.

FishBase ist inzwischen als Autorität im Zusammenhang mit allem was Fische betrifft weltweit anerkannt. FishBase wird bei zahlreichen Gelegenheiten zitiert und Daten, Statistiken, Grafiken und Bilder aus der FishBase-Datenbank werden für wichtige Beratungen z.B. über das Fischereimanagement herangezogen.

Die neueste Version von FishBase auf CD-ROM (FishBase2000) ab sofort verfügbar, die Internet-Version von FishBase ist über die Webadresse [www.fishbase.org](http://www.fishbase.org/) erreichbar. Seit April steht im IfM ein Spiegel-Server zur Verfügung, der den Zugang zu FishBase im Internet für europäische Nutzer von FishBase beschleunigen soll ([www.fishbase.de\)](http://www.fishbase.de/) .

Weitere Informationen zu FishBase und den jüngsten Entwicklungen finden sich auf der Homepage von FishBase. Für weitere Kontakte steht der Koordinator von FishBase am IfM, Dr. Rainer Froese, Tel. 0431 597 3907, [rfroese@ifm.uni-kiel.de](mailto:rfroese@ifm.uni-kiel.de) zur Verfügung.

Dr. Bernd Ueberschär, September 2001